## Cheatography

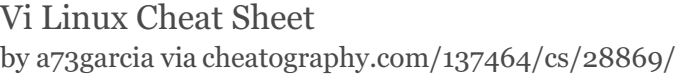

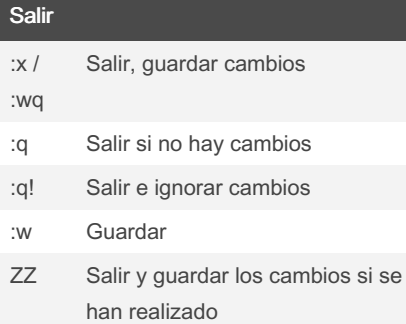

#### Insertar texto

- i Insertar antes del cursor
- I Inserto antes de la línea
- a Agregar después del cursor
- A Anexar después de la línea
- o Abrir una nueva línea después de la línea actual
- O Abrir una nueva línea antes de la línea actual
- r Reemplazar un carácter
- R Reemplazar muchos caracteres

### Eliminar texto

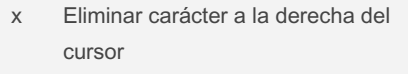

- X Eliminar carácter a la izquierda del cursor
- D Eliminar hasta el final de la línea
- dd Eliminar línea actual
- :d Eliminar línea actual

#### Copiar y pegar

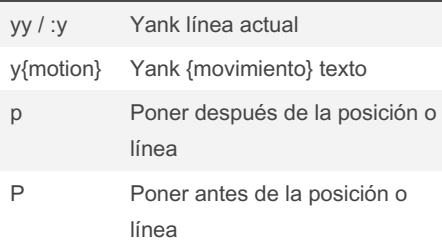

By a73garcia

[cheatography.com/a73garcia/](http://www.cheatography.com/a73garcia/)

### Cambiar texto

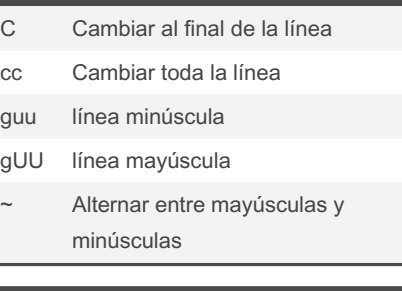

### Movimientos

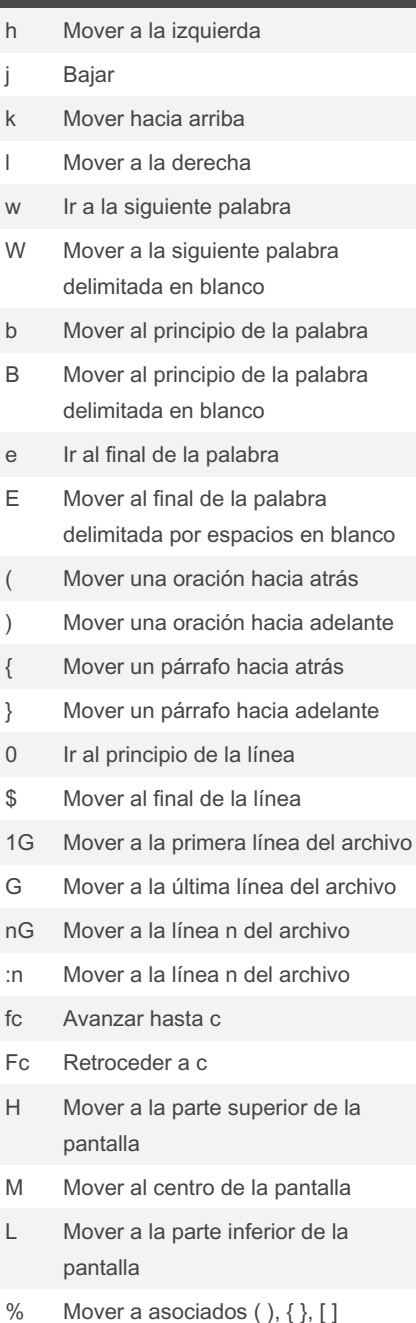

Not published yet. Last updated 4th April, 2022. Page 1 of 2.

### Movimientos (cont) :0 Ir al principio del archivo :\$ Mover al final del archivo [ctrl]+d bajar media pantalla [ctrl]+u sube media pantalla [ctrl]+f avanzar una pantalla

[ctrl]+b retroceder una pantalla

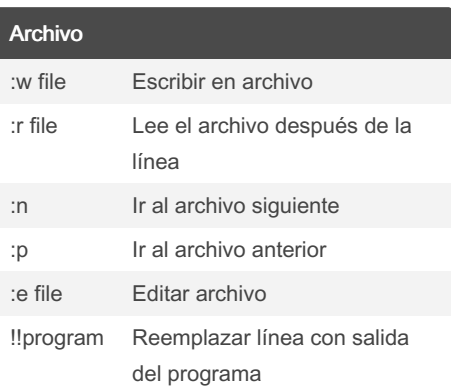

## **Marcadores** mc Coloque el marcador c en esta línea

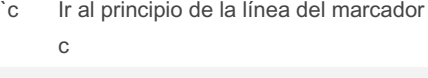

'c Ir al primer carácter que no esté en blanco de la línea del marcador c

### Busqueda por cadenas

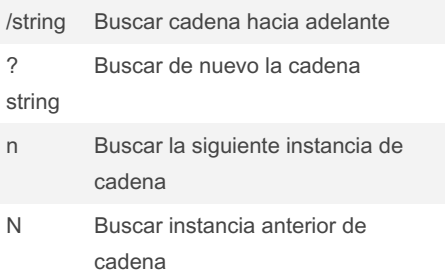

Sponsored by CrosswordCheats.com Learn to solve cryptic crosswords! <http://crosswordcheats.com>

# Cheatography

### Vi Linux Cheat Sheet by [a73garcia](http://www.cheatography.com/a73garcia/) via [cheatography.com/137464/cs/28869/](http://www.cheatography.com/a73garcia/cheat-sheets/vi-linux)

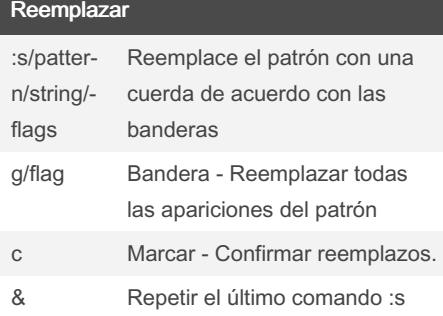

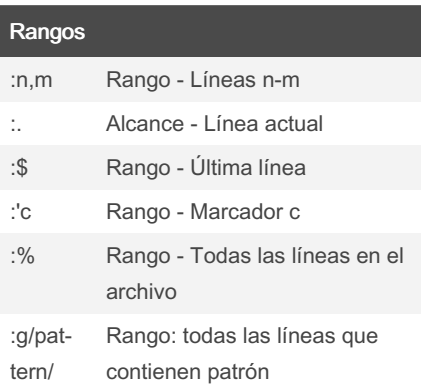

### Otros comandos

- J Unir líneas
- . Repita el último comando colgante textc
- u Deshacer último cambio
- U Deshacer todos los cambios en la línea

By a73garcia

[cheatography.com/a73garcia/](http://www.cheatography.com/a73garcia/)

Not published yet. Last updated 4th April, 2022. Page 2 of 2.

Sponsored by CrosswordCheats.com Learn to solve cryptic crosswords! <http://crosswordcheats.com>